## **Data Compare Excluding Tables and Columns**

The first step in customizing your comparison after the objects are paired is to choose which objects and columns you wish to exclude form the comparison. The options available in IDERA Data Compare for Oracle Database include:

- **Excluding Objects**. By default all objects (tables and views) are included in the comparison. You can exclude them by un-checking or clearing the **Compare** checkbox in the **Mapped Objects** grid. You can also use **Select all objects** to include all objects or use **Clear selection** to exclude all objects in one click. Both options are available in the Data Compare ribbon.
- **Excluding Columns**. Click the details button (the first column of the **Mapped Objects** grid) to view and customize a specific object. To exclude columns simply uncheck (clear) the **Compare** checkbox.

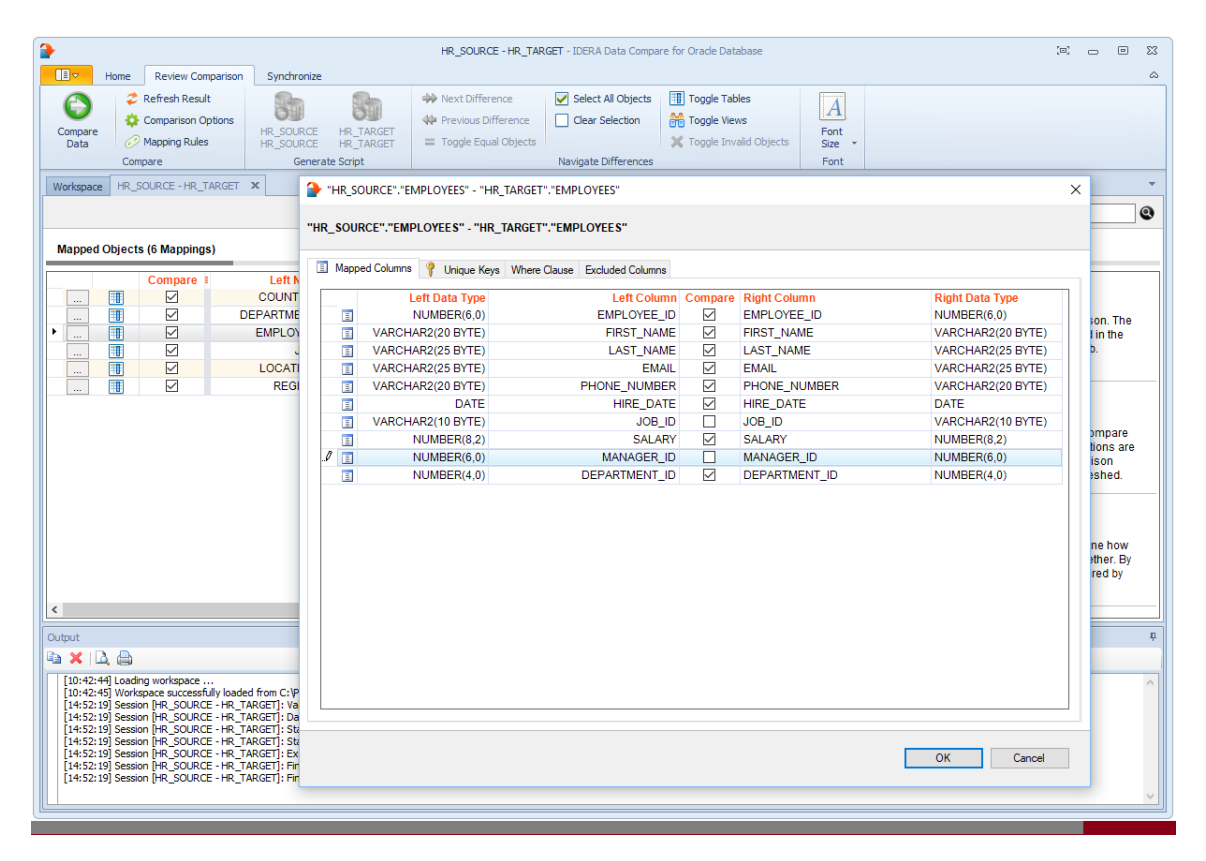

**[IDERA](#) | [Products](#) | [Purchase](#) | [Support](#) | [Community](#)<sup>|</sup> [Resources](#) | [About Us](#) | [Legal](#)**